## **Logging into Seesaw**

- 1) Open your web browser e.g. Firefox, Chrome etc. then either:
	- $\triangleright$  go to '[web.seesaw.me](https://web.seesaw.me/)', and click on 'Login'.
	- $\triangleright$  download the app called: 'Seesaw: The Learning Journal'.

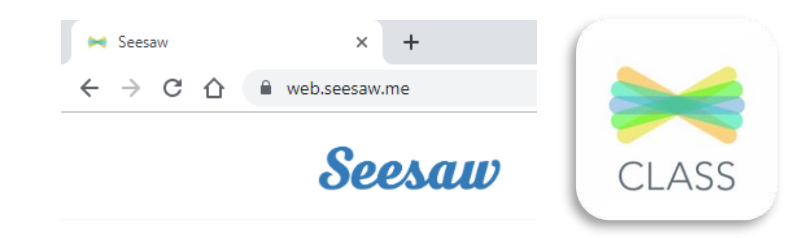

2) Click on 'I'm a Student', followed by 'Google / Email Sign In' if using the Seesaw app.

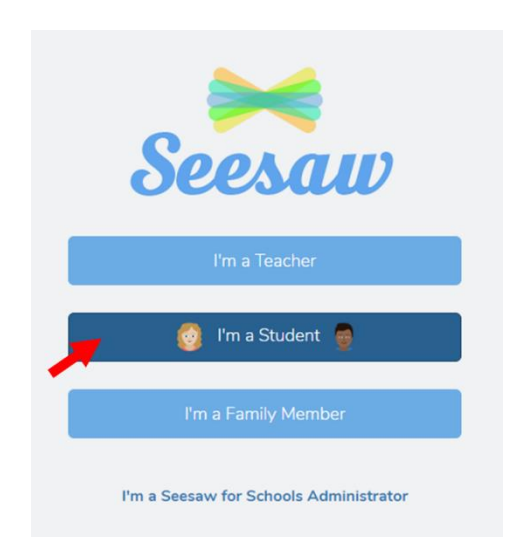

3) Type in your email address and password as stated on your 'Login Card' and click on 'Student Sign In' e.g. Email Address: gw15surnamefirstname@glow.sch.uk Password: yourpassword Student Sign In Sign In with Google Email Password **Forgot Password?** Student Sign In **Seesaw for Schools Clever Sign In TEXT CODE** Go **Scan Code** 4) If you have any issues please contact me asap.